# ์ คู่มือการใช้งาน

# **LEONICS**

## สารบัญ

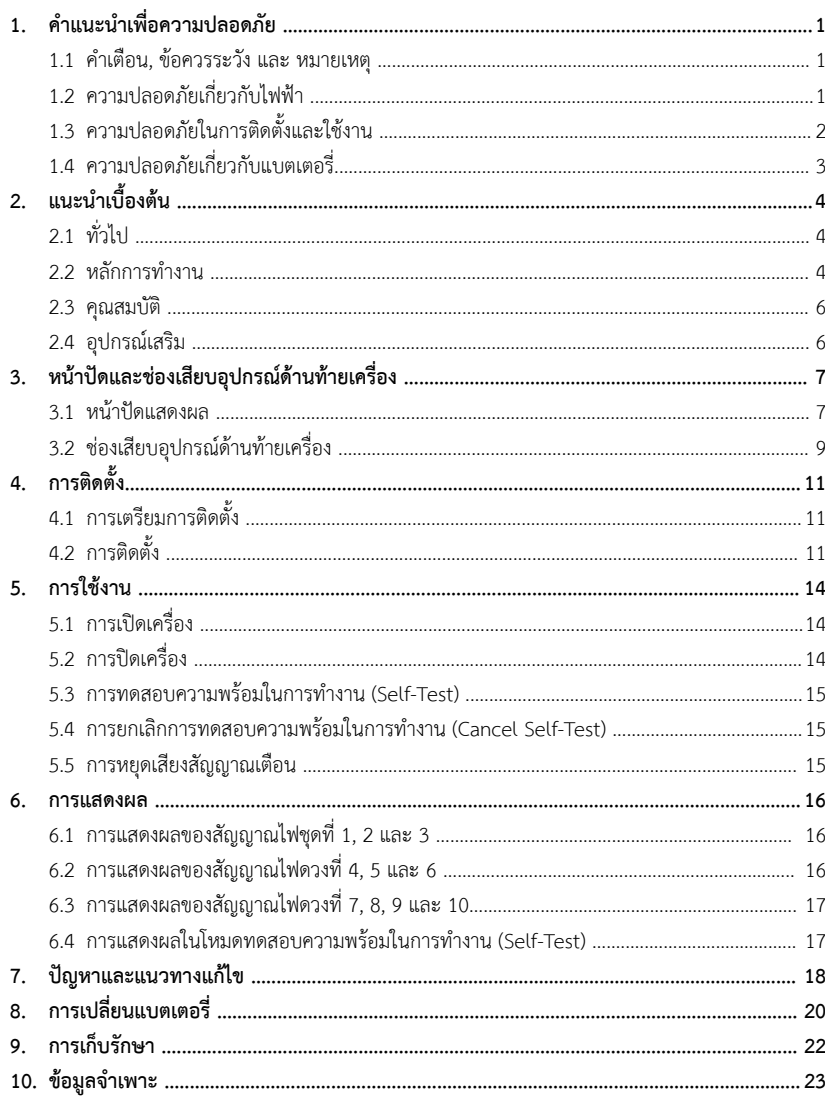

# **ULTRA SINE**

MICROPROCESSOR CONTROL AND PURE SINE WAVE UPS

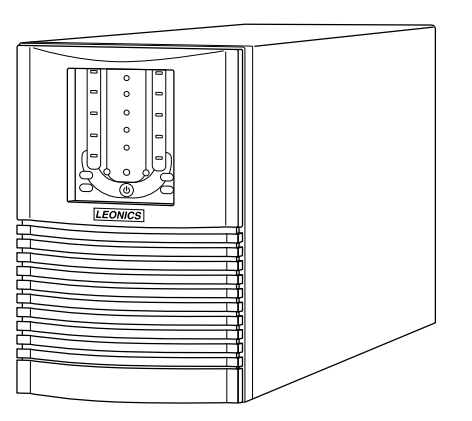

## **คําแนะนําเพื่อความปลอดภัย**

 $- 1 -$ 

## กรุณาอ่านและปฏิบัติตามข้อแนะนำที่มีอยู่ในคู่มือการใช้งานเครื่องสำรองไฟฟ้า ULTRA SINE series

หมายเหต ุ : โปรดเก็บคู่มือนี้ไว้เพื่อประโยชน์ในการใช้งานเครื่องอย่างปลอดภัยและทนทาน โดยในคู่มือนี้จะประกอบไปด้วย คำแนะนำที่ควรปฏิบัติตามในการติดตั้งใช้งาน คำอธิบายการทำงานและคุณสมบัติของเครื่อง

เพื่อความปลอดภัยในการใช้งาน ผลิตภัณฑ์นี้ควรได้รับการตรวจเช็คทุก 1 ปี หรือหากพบสิ่งผิดปกตินอกเหนือจากที่กล่าว ไว้ในคู่มือนี้ โปรดติดต่อบริษัทฯ หรือร้านค้าที่ท่านซื้อเครื่อง หรือที่ศูนย์บริการลิโอนิคส์ใกล้บ้านท่าน หรือที่บริษัท ลีโอ เพาเวอร์ ซัพพลาย จำกัด โทร. 0-2746-9500, Hot Line Service 0-2361-7584 หรืออีเมล์ marketing@lpsups.com ในเวลาทำการ 08:00- 17:30น. วันจันทร์ - ศุกร์ หรือติดต่อ 081-564-0510 หรือ 081-837-4019 ได้ทุกวันตลอด 24 ชั่ วโมง

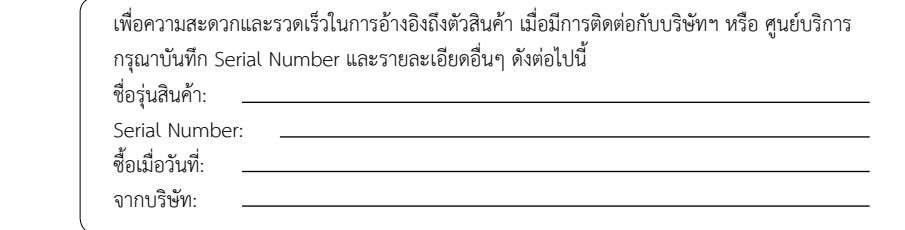

## **1.1 คําเตือน, ขอควรระวัง และ หมายเหตุ**

เพื่อลดความเสี่ยงต่ออันตรายจากไฟฟ้าซ็อต และเพื่อให้แน่ใจว่าเครื่องได้ถูกติดตั้งอย่างปลอดภัย สัญลักษณ์ของ คำเตือน, ข้อควรระวัง และหมายเหตุ ถูกใช้อยู่ภายในคู่มือฉบับนี้ เพื่อเน้นถึงสถานการณ์ที่อาจเป็นอันตรายและข้อมูล<br>ความปลอดภัยที่สำคัญ ดังต่อไปนี้ ัยที่สำคัญ ดังต่อไปนี้

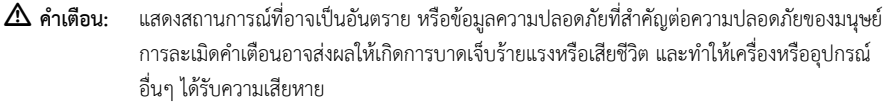

 $\Delta$ ข้อควรระวัง: แสดงสถานการณ์ที่อาจเป็นอันตราย หรือข้อมูลที่สำคัญต่อการป้องกันคุ้มครองทรัพย์สิน การละเมิ แสดงสถานการณทอาจเปนอนตราย หรอขอมูลทสาคญตอการบองกนคุมครองทรพยสน การละเมด<br>ข้อควรระวังอาจเป็นสาเหตุให้เกิดการบาดเจ็บเล็กน้อยหรือปานกลาง และทำให้เครื่อง หรืออุปกรณ์ อื่นๆ ไดรับความเสียหาย

 $\boldsymbol{\mathscr{L}}$  **หมายเหตุ**: แสดงข้อมูลเพิ่: มเติมที่: มีประโยชนเพื อช่วยให้คุณใช้งานผลิตภัณฑ์และระบบได้ดียิ่: งขึ้น

**1.2 ความปลอดภัยเกี่ยวกับไฟฟา**

- **คําเตือน:**: เพื่อลดความเสี่ยงในการถูกไฟฟ้าซ็อต **ห้าม**เปิดฝาครอบเครื่องออก ไม่มีชิ้นส่วนที่ผู้ใช้สามารถ ซ่อมแซมได้อยู่ภายใน โปรดติดต่อเจ้าหน้าบริการที่ชำนาญจากทางบริษัทเพื่อทำการซ่อมแซมเท่านั้น

 - **คําเตือน:: ห้าม**ทำงานโดยลำพังภายใต้สภาวะที่อันตราย

#### - **คําเตือน:** การสัมผัสตัวนําไฟฟาอาจทําใหเกิดการไหมและอันตรายเนื่องจากไฟฟาช็อตได**หาม**จับตองขั้วตอตางๆ ท ี เป็นโลหะหรือชิ้นส่วนภายในเครื่อง ในขณะที่ UPS กำลังทำงานอยู่

- ● การต ิ ดต ั ้ั้งและการเดินสายไฟสำหรับ UPS หรืออุปกรณ์อื่ นในระบบ ต้องใช้ช่างไฟฟ้าที่ ได้รับใบอนุญาตเท่านั้ น
- ●● หมั ันตรวจสอบสภาพของสายไฟ ขั้วต่อสายไฟ แหล่งจ่ายไฟ ให้อยู่ในสภาพดีตลอดเวลา
- ● $\bullet$  เพื่อลดความเสี่ยงต่อการเกิดไฟฟ้าช็อต เมื่อไม่สามารถตรวจสอบการเดินสายดินของตัวอาคารได้ ให้ปลด UPS ออก จากแหล่งจ่ายไฟ AC ก่อนที่จะทำการต่ออุปกรณ์ใดๆ และจะทำการเสียบเชื่อมต่อ UPS เข้ากับแหล่งจ่ายไฟ AC ได้ ก็ต่อเมื่อได้ทำการต่ออุปกรณ์เข้ากับ UPS เรียบร้อยแล้ว
- ● $\bullet$  ในการต่อหรือปลดสายสัญญาณระหว่างอุปกรณ์ ควรทำโดยใช้มือเพียงข้างเดียว ทั้งนี้ ังนี้เพื่ เพื่อหลี อหลีกเลี่ยงการถู ยงการถูกไฟฟ้าซ็อต จากการสัมผัสพื้นผิวของอุปกรณ์ 2 ตัวที่: มีการเดินสายดินซึ<sub>่</sub> งม ี ศั กย ไฟฟาตางกัน

## .<br>1.3 ความปลอดภัยในการติดตั้งและใช้งาน

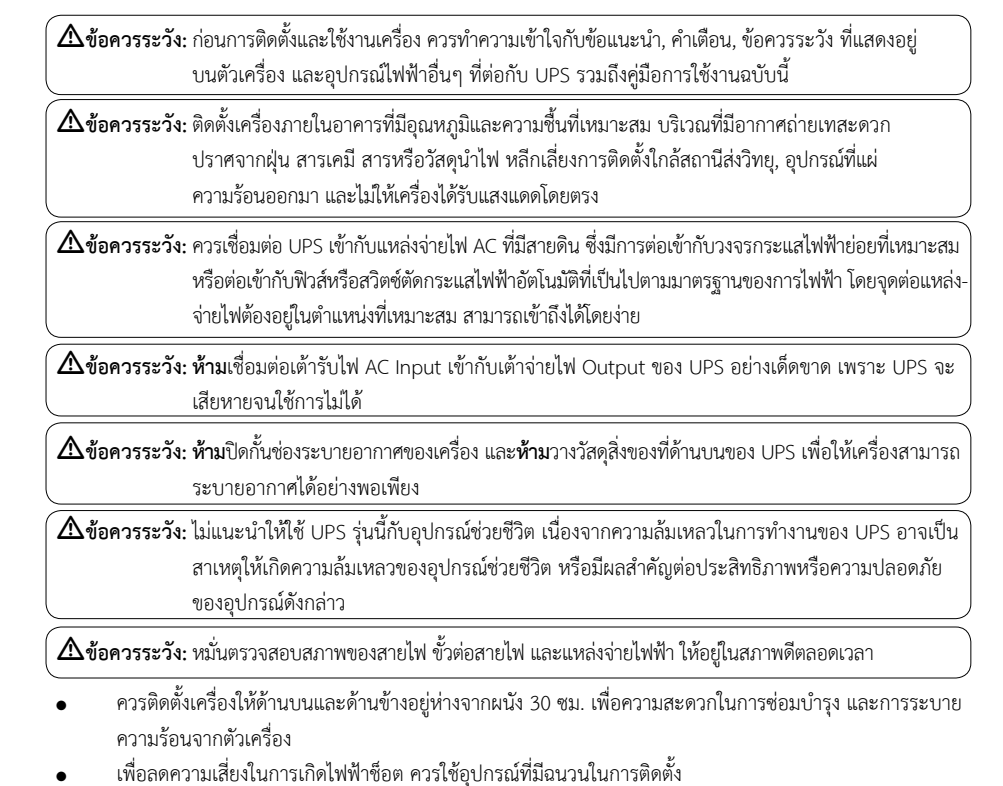

- ●**่อ** ถอดเครื่องประดับหรือสิ่งของที่เป็นโลหะ เช่น แหวน สร้อยคอ กำไล และนาฬิกาออกก่อนติดตั้ง
- ● $\bullet$  ควรเชื่อมต่อสายไฟกับขั้วต่อ (Terminal Block) ของเครื่อง ให้ถูกต้องตามที่ระบุไว้ เพื่อป้องกันความเสียหายที่อาจ เกิดขึ้น
- ●• ก่อนการติดตั้งสายสัญญาณเชื่อมต่อกับคอมพิวเตอร์ (Computer Interface) ทำการปิด UPS โดยการกดปุ่ม OFF และปลด UPS ออกจากแหลงจายไฟ AC
- ●● ควรเปิด UPS ก่อนทุกครั้ง แล้วจึงค่อยเปิดคอมพิวเตอร์ หรือเครื่องใช้ไฟฟ้าอื่นๆ เพื่อป้องกันไฟกระชากแรงดันสูง<br>เข้าส่คอมพิวเตอร์หรือเครื่องใช้ไฟฟ้านั้นๆ ข้าสู่คอมพิวเตอร์หรือเครื่องใช้ไฟฟ้านั้นๆ
- ●• การทำความสะอาดตัวเครื่อง ห้ามใช้เบนซิน ทินเนอร์ หรือสารละลายเคมีภัณฑ์ใดๆ มาเช็ดตัวเครื่อง ควรใช้ผ้านิ่ม เช็ดก็เพียงพอแล้ว และควรปิดเครื่องและปลด UPS ออกจากแหล่งจ่ายไฟ AC เสียก่อน
	- ในระหวางที ฟ้าคะนอง หากเป็นไปได้ ควรงดเว้นการใช้เครื่องใช้ไฟฟ้าทุกชนิด รวมทั้ง UPS ด้วย เพื่ อปองกันเครื อง เสียหายเนื่องจากอุบัติเหตุฟ้าผ่าลง AC Line
	- ไมแนะนําใหใช UPS <sup>ร</sup> ุ นน ี ้กั บอ ุ ปกรณชวยชีวิต เนื ่องจากความล มเหลวในการทํางานของ UPS อาจเปนสาเหต ุ ให เกิดความล้มเหลวของอุปกรณ์ช่วยชีวิต หรือมีผลสำคัญต่อประสิทธิภาพหรือความปลอดภัยของอุปกรณ์ดังกล่าว

## **1.4 ความปลอดภัยเกี่ยวกับแบตเตอรี่**

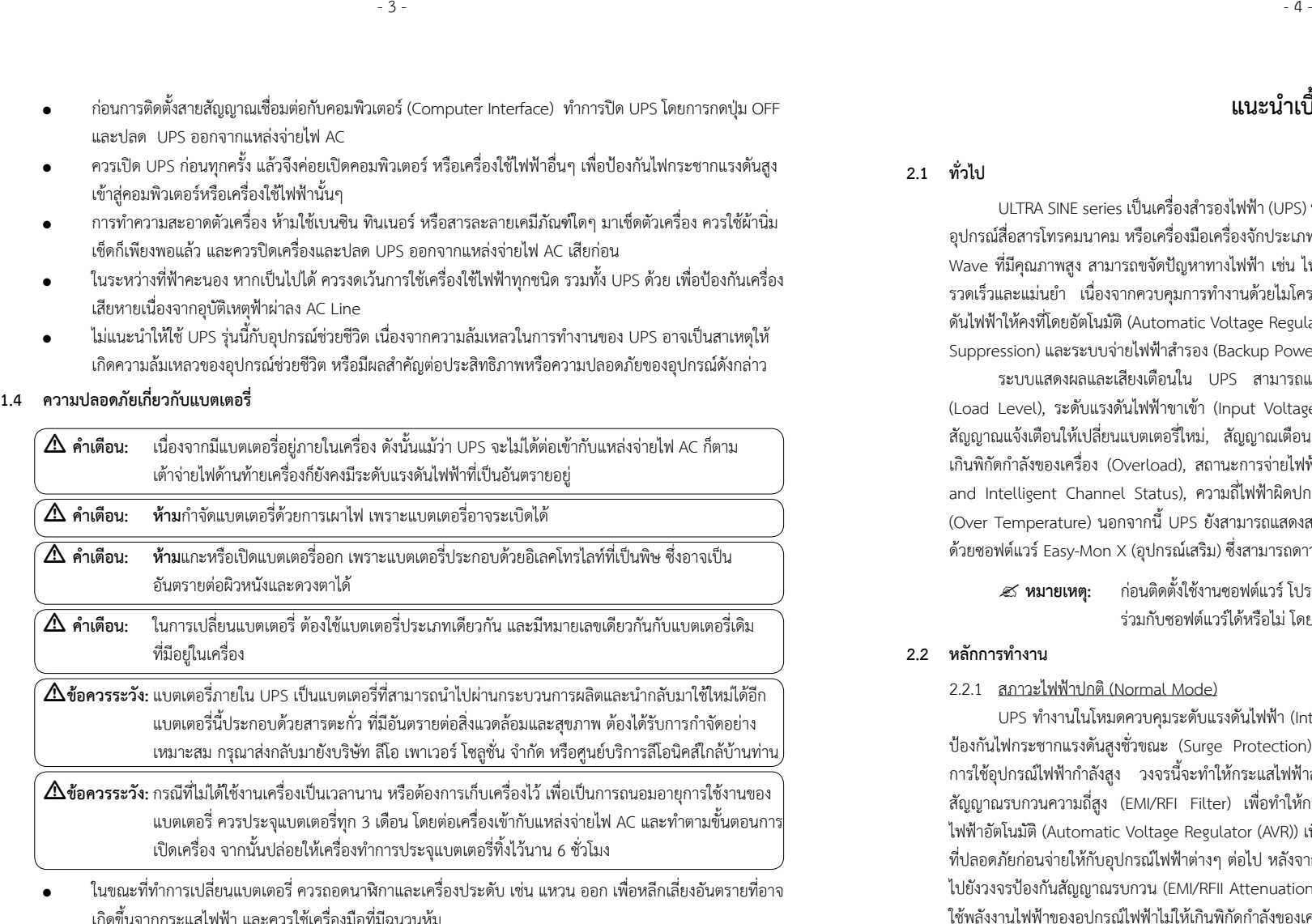

 ● ในขณะที ่ ทําการเปลี ยนแบตเตอร ี ควรถอดนาฬ กาและเคร ื องประดับ เชน แหวน ออก เพื ่อหลีกเลี่เ ยงอ ั นตรายท ี อาจ เกิดขึ้นจากกระแสไฟฟ้า และควรใช้เครื่องมือที่มีฉนวนหุ้

## **วไป**

**2.1 ทั่**

ULTRA SINE series เป็นเครื่องสำรองไฟฟ้า (UPS) ที่ถูกออกแบบมาสำหรับใช้งานกับระบบเครือข่ายคอมพิวเตอร์, อุปกรณ์สื่อสารโทรคมนาคม หรือเครื่องมือเครื่องจักประเภทมอเตอร์ โดยสามารถจ่ายกระแสไฟฟ้าขาออกเป็น Pure Sine Wave ที่มีคุณภาพสูง สามารถขจัดปัญหาทางไฟฟ้า เช่น ไฟดับ, ไฟตก, ไฟกระชาก ไฟเกิน และสัญญาณรบกวนได้อย่าง รวดเร็วและแม่นยำ เนื่องจากควบคุมการทำงานด้วยไมโครโปรเซสเซอร์ นอกจากนี้ยังมีระบบปรับและควบคุมระดับแรง ดันไฟฟ้าให้คงที่โดยอัตโนมัติ (Automatic Voltage Regulator; AVR), ระบบป้องกันไฟกระชากแรงดันสูงชั่วขณะ (Surge Suppression) และระบบจายไฟฟาสํารอง (Backup Power System)

ระบบแสดงผลและเสียงเตือนใน UPS สามารถแสดงผลได้อย่างครบถ้วน ทั้งปริมาณอุปกรณ์ไฟฟ้าที่ต่อใช้งาน (Load Level), ระดับแรงดันไฟฟ้าขาเข้า (Input Voltage Level), ระดับพลังงานภายในแบตเตอรี่ (Battery Level), สัญญาณแจ้งเตือนให้เปลี่ยนแบตเตอรี่ไหม่, สัญญาณเตือนเมื่อพลังงานไฟฟ้าสำรองภายในแบตเตอรี่ใกล้หมด, การใช้งาน เกินพิกัดกำลังของเครื่อง (Overload), สถานะการจ่ายไฟฟ้าสำรองภายในไปยังเต้าจ่ายไฟหลักและเต้าจ่ายไฟรอง (Main and Intelligent Channel Status), ความถี ่ ไฟฟาผิดปกติ (Frequency Fault) และอุณหภูมิภายในเครื ่ องส ู งผ ิดปกติ (Over Temperature) นอกจากนี้ UPS ยังสามารถแสดงสภาวะทางไฟฟ้าและสถานะของเครื่องผ่านหน้าจอคอมพิวเตอร์ ด้วยซอฟต์แวร์ Easy-Mon X (อุปกรณ์เสริม) ซึ่งสามารถดาวน์โหลดได้ฟรีจาก www.leonics.com

? **หมายเหต: ุ** ก่อนติดตั้งใช้งานซอฟต์แวร์ โปรดตรวจสอบระบบปฏิบัติการของคอมพิวเตอร์ว่าสามารถใช้งาน รวมกับซอฟตแวรไดหรือไม โดยสามารถตรวจสอบไดที่ www.leonics.com

### **2.2 หลักการทํางาน**

## 2.2.1 สภาวะไฟฟาปกติ (Normal Mode)

UPS ทำงานในโหมดควบคุมระดับแรงดันไฟฟ้า (Interactive Mode) ซึ่งในสภาวะนี้กระแสไฟฟ้าจะไหลผ่านวงจร ป้องกันไฟกระชากแรงดันสูงชั่วขณะ (Surge Protection) เพื่ อปองกันกระแสไฟฟากระชากที เก ิดจากฟาผาหรือเกิดจาก การใช้อุปกรณ์ไฟฟ้ากำลังสูง วงจรนี้จะทำให้กระแสไฟฟ้าสูงนั้นไหลลงสู่สายดิน จากนั้นกระแสไฟฟ้าจะผ่านวงจรกรอง สัญญาณรบกวนความถี่สูง (EMI/RFI Filter) เพื่อทำให้กระแสไฟฟ้าสะอาดขึ้น แล้วจึงไหลเข้าสู่วงจรปรับระดับแรงดัน ไฟฟ้าอัตโนมัติ (Automatic Voltage Regulator (AVR)) เพื่อรักษาระดับแรงดันไฟฟ้าที่สูงหรือต่ำกว่าปกติ ให้อยู่ในระดับ ที่ปลอดภัยก่อนจ่ายให้กับอุปกรณ์ไฟฟ้าต่างๆ ต่อไป หลังจากนั้นกระแสไฟฟ้าจะถูกแบ่งออกเป็น 2 ส่วน ส่วนหนึ่งจะถูกส่ง ทปลอดภยกอนจายเหกบอุปกรณเพพาตางๆ ตอเป หลงจากนนกระแสเพพาจะถูกแบงออกเปน 2 สวน สวนหน่งจะถูกสง<br>ไปยังวงจรป้องกันสัญญาณรบกวน (EMI/RFII Attenuation) และผ่าน Power Watcher ซึ่งทำหน้าที่ควบคุมปริมาณการ งทำหน้าที่ ควบค ุ มปริมาณการ ใช้พลังงานไฟฟ้าของอุปกรณ์ไฟฟ้าไม่ให้เกินพิกัดกำลังของเครื่ อง ซ ึ งหากม ีการใชไฟฟาเกิน (Overload) Power Watcher จะเตือนให้ผู้ใช้งานทราบทันที เพื่อให้ลดปริมาณอุปกรณ์ไฟฟ้าที่ต่อใช้งานลง และกระแสไฟฟ้าอีกส่วนหนึ่งจะไหลผ่านวงจร แปลงกระแสไฟฟ้าสลับให้เป็นไฟฟ้ากระแสตรงเพื่อทำการประจุแบตเตอรี่ เป็นพลังงานสำรองไว้ใช้ยามที่ไฟฟ้าดับ หรือ ไฟฟ้าขัดข้อง

**แนะนําเบื้องตน**

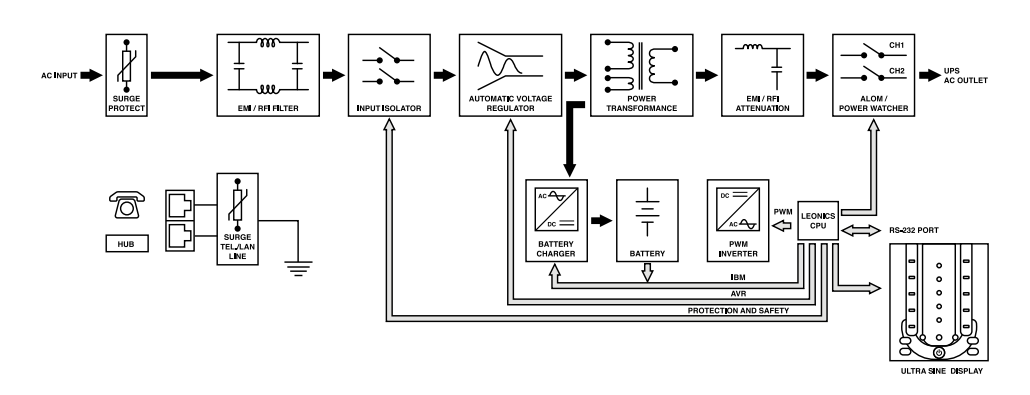

- 5 -

การทํางานในสภาวะไฟฟาปกติ (Normal Mode)

## 2.2.2 สภาวะไฟฟาขัดของ (ฺBackup Mode)

เม ื อเคร ื องตรวจพบสภาวะไฟฟาผิดปกติเชน ไฟดับ, ไฟตก, ไฟเกิน, ไฟกะพริบ, ความถี ่ ไฟฟาผิดปกติซึ งเปน อันตรายต่ออุปกรณ์ไฟฟ้าต่างๆ เครื่องจะเข้าสู่โหมดจ่ายไฟฟ้าสำรอง (Backup Mode) โดยทันที โดยกระแสไฟฟ้าจาก แบตเตอร ี ่จะผ านวงจรแปลงไฟฟากระแสตรงเปนไฟฟากระแสสลับ และผานวงจรปองกันสัญญาณรบกวน (EMI/RFI Attenuation) ไปยัง Power Watcher เพื ่อจ ายใหกับอ ุ ปกรณไฟฟาตอไป

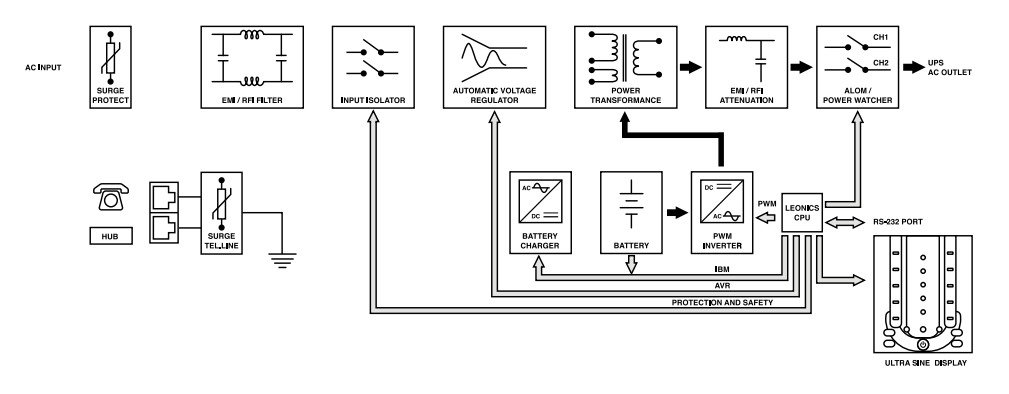

การท ํางานในสภาวะไฟฟาขัดของ (Backup Mode)

### **2.3 ค ุ ณสมบ ั ติ**

- 2.3.1 Advanced Leonics Microprocessor Control: ควบคุมการทำงานด้วยไมโครโปรเซสเซอร์ที่ผลิตพิเศษเพื่ Advanced Leonics Microprocessor Control: ควบคุมการทำงานด้วยไมโครโปรเซสเซอร์ที่ผลิตพิเศษเพื่อ<br>ลีโอนิคส์โดยเฉพาะ ทำให้สามารถป้องกันปัญหาทางไฟฟ้าต่างๆ ได้อย่างรวดเร็วและแม่นยำ ีลีโอนิคส์โดยเฉพาะ ทำให้สามารถป้องกันปัญหาทางไฟฟ้าต่างๆ ได้อย่างรวดเร็วและแม่นยำ
- 2.3.2 <u>Power Watcher</u>: ระบบตรวจสอบระดับการใช้พลังงานไฟฟ้าของอุปกรณ์ไฟฟ้าที่ต่อใช้งานได้ตลอดเวลา เพื่อให้ UPS จะสามารถจ่ายพลังงานสำรองให้กับอุปกรณ์ไฟฟ้าได้อย่างเพียงพอเมื่อเกิดปัญหาทางไฟฟ้า โดยผู้ใช้สามารถ ต่อเพิ: มอ ุ ปกรณไฟฟาเพิ มได้ตามความต้องการจนกว่า UPS จะแจ้งเตือนว่าถูกใช้งานเกินพิกัดกำลัง (Overload)
- 2.3.3 Battery Watcher (Battery Replacement Indicator): ระบบตรวจสอบสภาพแบตเตอรี ่วาสมควรเปลี ่ยนใหม หรือไม่ โดยจะวัดจากความสามารถในการจ่ายไฟฟ้าสำรองจากข้อมูลของแบตเตอรี่ที่ถูกบันทึกไว้ใน CPU เมื่ หรือไม่ โดยจะวัดจากความสามารถในการจ่ายไฟฟ้าสำรองจากข้อมูลของแบตเตอรี่ที่ถูกบันทึกไว้ใน CPU เมื่อ<br>เครื่องทำการทดสอบความพร้อมในการทำงาน (Self-Test) จะมีการตรวจสอบแบตเตอรี่ทกครั้ง รื่องทำการทดสอบความพร้อมในการทำงาน (Self-Test) จะมีการตรวจสอบแบตเตอรี่ทุกครั้ง
- 2.3.4 Ultra Fast Charge: ระบบประจุแบตเตอรี่แบบ 3 ขั้นตอน (Buck Boost Float) ทำให้สามารถประจุแบตเตอรี่<br>ให้เต็มได้เร็วกว่า โดยไม่ทำให้แบตเตอรี่เสียหาย และยังสามารถป้องกันการคายประจของแบตเตอรี่ได้อีกด้วย การ า โดยไม่ทำให้แบตเตอรี่เสียหาย และยังสามารถป้องกันการคายประจุของแบตเตอรี่ ไดอีกดวย การ ประจุแบตเตอรี่ให้เต็มตลอดเวลานั้น ทำให้มั่นใจได้ว่าพลังงานไฟฟ้าสำรองของ UPS พร้อมและเพียงพอต่อการ ใชงานตลอดเวลา
- 2.3.5 Intelligent Battery Management (IBM) (เฉพาะบางรุน): ระบบบริหารแบตเตอรี ่ในสภาวะประจ ุ ไฟ (Charge) และคายประจุ (Discharge) ทำให้ UPS สามารถสำรองไฟฟ้าเพื่อจ่ายไฟให้กับอุปกรณ์ไฟฟ้าได้นานขึ้น และยังช่วย ยืดอายุการใช้งานของแบตเตอรี่ ไดอีกดวย
- 2.3.6 <u>Advanced Load Outlet Management (ALOM) (เฉพาะรุ่นขนาดตั้งแต่ 1500 VA ขึ้นไป)</u>: ระบบบริหารจัดการ การจ่ายพลังงานสำรองของ UPS ให้กับ Main Channel และ Intelligent Channel โดยสามารถเลือกจ่าย พลังงานสำรองได้อย่างเหมาะสมและมีประสิทธิภาพสูงสุด
- 2.3.7 Hot Swappable Battery: ผู้ใช้สามารถถอดเปลี่ยนแบตเตอรี่ใหม่ได้เอง โดยไม่ต้องหยุดการทำงานของเครื่อง
- 2.3.8 Surge Protection for Telephone and LAN Line: ปองกันไฟกระชากแรงดันสูงช ่ชั่วขณะ (Surge) ที่ เข ามาทาง สายโทรศัพท์ หรือสาย LAN (RJ45)
- 2.3.9 Schedule Shutdown, Restart and Self-Test: สามารถตั ้งตารางเวลาการเปด-ปดเครื ่อง หร ื อตารางเวลาการ ทดสอบความพร อมในการทํางานไดดวยโปรแกรม Easy-Mon X
- 2.3.10 Automatic Votlage Regulator -35% to +25% Buck & Double Boost: ระบบปรับระดับแรงดันไฟฟา อ ัตโนมัติที สามารถรับช่วงแรงดันไฟฟ้าขาเข้าได้กว้างมากถึง -35% ถึง +25% ช่วยลดการทำงานในสภาวะจ่าย ไฟฟ้าสำรองลงได้ ทำให้ประหยัดพลังงานแบตเตอรี่และช่วยยืดอายุการใช้งานแบตเตอรี่ได้
- 2.3.11 <u>Multi-function Switch</u>: ปุ่มควบคุมการทำงานเพียงปุ่มเดียว สำหรับเปิด-ปิดเครื่อง, ทดสอบการทำงาน, หยุด เส ี ยงส ั ญญาณเต ื อน

### **2.4 อ ุ ปกรณเสริม**

- 2.4.1 <u>Extend Backup Time (อุปกรณ์เสริม จำหน่ายแยกจาก UPS):</u> สามารถต่อเพิ่มตู้แบตเตอรี่ เพื่อเพิ่มระยะเวลาการ ส ํารองไฟฟาใหยาวนานขึ ้น
- 2.4.2 <u>SNMP / HTTP Capability (อุปกรณ์เสริม จำหน่ายแยกจาก UPS):</u> เพิ่ มความสามารถในการบริหารและจัดการ พลังงานไฟฟ้า โดยการควบคุมและสั่งการ UPS ผ่านระบบเครือข่าย (Network Managment System) จากระยะ ไกล โดยสามารถต่อ SNMP Adaptor (ภายนอก หรือ ภายใน (เฉพาะรุ่น)) ซึ่งสามารถแสดงสถานะของ UPS ได้ โดยตรงดวย SNMP Protocol

## **หน าปดและชองเสียบอ ุ ปกรณดานทายเครื ่อง**

### **3.1 หนาปดแสดงผล**

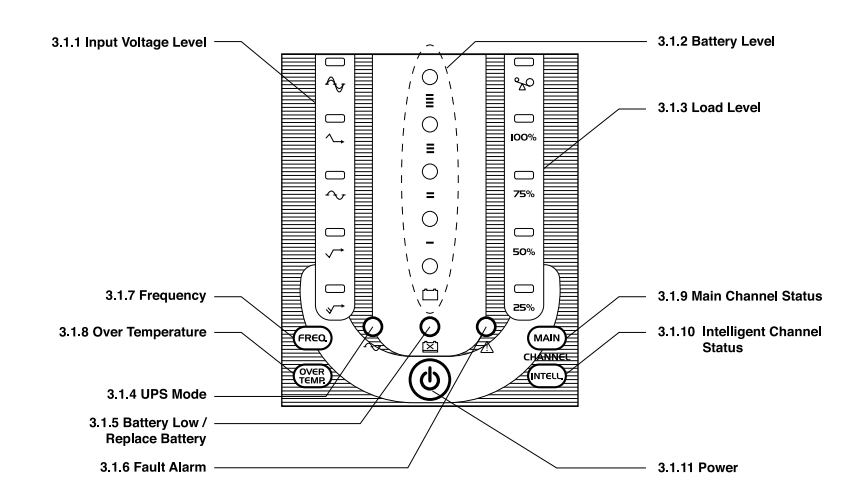

- 3.1.1 สัญญาณไฟ Input Voltage Level: แสดงระดับแรงดันไฟฟ้าขาเข้า หรือสถานะการทำงานของระบบปรับแรงดัน ไฟฟา (Stabilizer) โดยจะแสดงสัญญาณไฟเพียงดวงเดียว
	- สว่าง (สีเขียว) หมายถึง แรงดันไฟฟ้าขาเข้ามีระดับต่ำมาก
	- สวาง (สีเขียว) หมายถึง แรงดันไฟฟาขาเขามีระดับตํ ่า
	- สว าง (สีเขียว) หมายถึง แรงดันไฟฟาขาเขามีระดับปกติ
	- สว าง (สีเขียว) หมายถึง แรงดันไฟฟาขาเขามีระดับสูง
	- สว่าง (สีแดง) หมายถึง แรงดันไฟฟ้าขาเข้ามีระดับสูง หรือต่ำผิดปกติ และ UPS กำลังจ่ายไฟฟ้าสำรอง (UPS กําลังทํางานในโหมดจายไฟฟาสํารอง (Backup mode))
- 3.1.2 สัญญาณไฟ Battery Level: แสดงระดับพลังงานภายในแบตเตอรี ่ โดยดวงไฟสวางเปนสีเขียว เรียงลําดับพลังงาน ภายในแบตเตอรี จากดวงไฟล่างสุดซึ่ งแสดงพลังงานตำ าสุด ไปยังดวงไฟบนสุดเพื่ อแสดงพลังงานสูงสุด
- 3.1.3 <u>สัญญาณไฟ Load Level</u>: แสดงปริมาณอุปกรณ์ไฟฟ้าที่ต่อใช้งานกับ UPS สัญญาณไฟแต่ละดวงแทน 25% ของ พ ิ กั ดเคร รื่อง เรียงลำดับจากไฟดวงล่างสุด ไปยังไฟดวงบนสุ
	- พกดเครอง เรยงลาดบจากเฟดวงลางสุด เปยงเฟดวงบนสุด<br>สว่าง 1 ดวง (สีเขียว) หมายถึง อุปกรณ์ไฟฟ้าที่ต่อใช้งานอยู่ มีมากกว่าระดับ No load คือ 9% ถึง 25%
	- สว าง 2 ดวง (สีเขียว) หมายถึง อุปกรณไฟฟาที ่ต่อใช้งานอยู่ มีระดับ 26% ถึง 50%
	- สว าง 3 ดวง (สีเขียว) หมายถึง อุปกรณไฟฟาที ่ต่อใช้งานอยู่ มีระดับ 51% ถึง 75%
	- สว่าง 4 ดวง (สีเขียว) หมายถึง อุปกรณ์ไฟฟ้าที่ต่อใช้งานอยู่ มีระดับ 76% ถึง 100%
	- สว าง 5 ดวงหมายถึง <sup>อ</sup> ุ ปกรณไฟฟาที ่ตอใชงานอย ู ม ี มากกว <sup>า</sup> 100% (Overload)

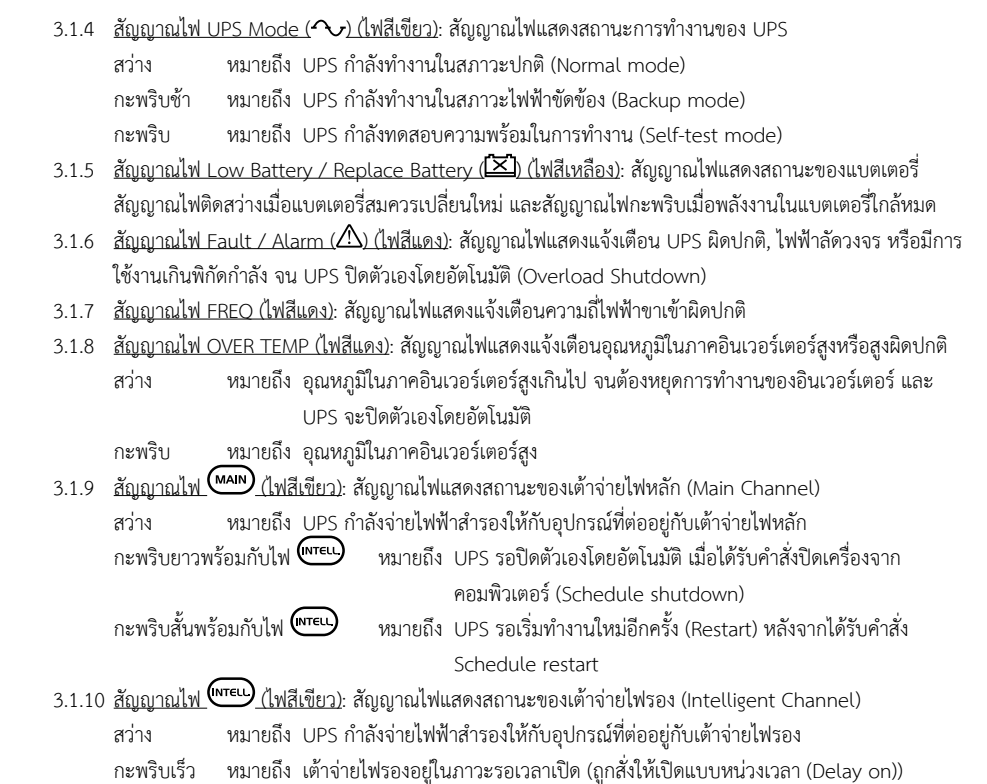

3.1.11 ปุ่<u>ม ��</u>: ปุ่มสำหรับเปิด-ปิดเครื่อง, ทดสอบการทำงาน และหยุดเสียงสัญญาณเตือน

## **3.2 ชองเสียบอ ุ ปกรณทายเครื ่อง**

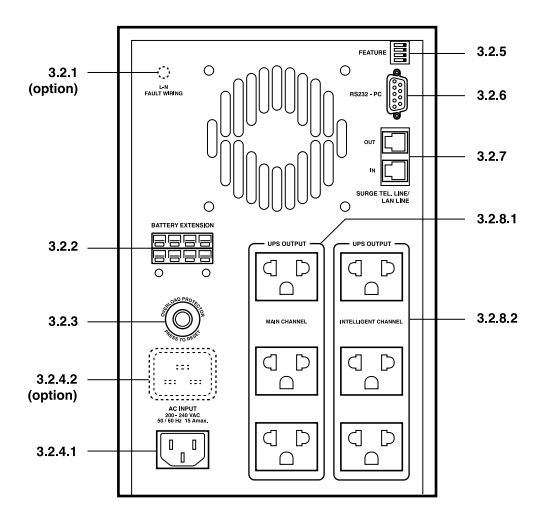

ULTRA SINE series แบบ Tower

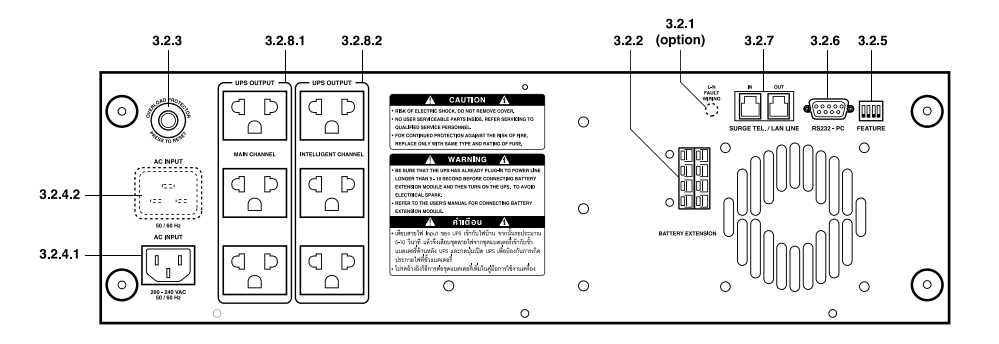

ULTRA SINE series แบบ Rack Mount ขนาด 3U

- 3.2.1 สัญญาณไฟ Fault Wiring (อุปกรณเสริม) : สัญญาณไฟแสดงการตรวจสอบระบบการเดินสายไฟภายในอาคาร หากไฟสวางเปนสีแดง แสดงถึงการเดินสายไฟภายในอาคารมีการสลับกันระหวางสายLine และ Neutral หรือ ไมมีระบบสายดินภายในอาคาร
- 3.2.2 <u>พอร์ต Battery Extension (อุปกรณ์เสริม)</u>: พอร์ตสำหรับเชื่อมต่อเข้ากับตู้แบตเตอรี่เพิ่ม (Battery Extension Module) เพื ่อเพิ่มระยะเวลาการจายไฟสํารองใหยาวนานขึ้น
	- 3.2.3 Magnetic Breaker: อุปกรณ์ป้องกันการใช้กระแสไฟฟ้าเกินกำลังหรือกระแสไฟฟ้าลัดวงจร
- 3.2.4 <u>เต้ารับไฟ AC INPUT</u>: เต้ารับไฟสำหรับต่อสาย Power cord เพื่อจ่ายไฟเข้าเครื่อง
- 3.2.5 <u>สวิตซ์ FEATURE</u>: Dip switch สำหรับเลือกเพื่อให้ UPS ปิดตัวเองโดยอัตโนมัติ เมื่อไฟดับและไม่มีอุปกรณ์ไฟฟ้าต่อ ใช้งานกับ UPS ในขณะนั้น โดยสวิตซ์หมายเลข 1 เป็นสวิตซ์สำหรับเลือกเปิด-ปิดการทำงานนี้
- 3.2.6 <u>พอร์ต RS232-PC</u>: พอร์ตสำหรับต่อสายสัญญาณ RS-232 เข้ากับคอมพิวเตอร์ เพื่อแสดงข้ อแสดงข้อมูลต่างๆ ผ่านซอฟต์แวร์
- 3.2.7 Surge Protection for Telephone Line/LAN Line: ช่องเสียบสายโทรศัพท์ หรือสาย LAN ก่อนเข้าเครื่อง โทรสาร โมเดม หรือคอมพิวเตอร์ เพื่อป้องกันไฟกระชากแรงดันสูงชั่วขณะ (Surge)
	- 3.2.8 <u>เต้าจ่ายไฟ UPS Output</u>: เต้าจ่ายไฟที่ต่อกับระบบไฟฟ้าสำรองของ UPS ภายใต้การดูแลของ Power Watcher โดยเครื่องจะเตือนหากมีการต่อใช้งานอุปกรณ์เกินพิกัดกำลังเครื่อง (แนะนำให้ใช้อุปกรณ์ไฟฟ้าที่ 75% เพื่อสำรอง กำลัง UPS ไว้สำหรับอุปกรณ์ไฟฟ้าที่ ใช้กำลังไฟฟ้ามากกว่าปกติในบางขณะ) โดยมีหลักการทำงานดังนี้
- 3.2.8.1 <u>Main Channel</u>: เต้าจ่ายไฟหลักที่ต่อกับระบบไฟฟ้าสำรองของ UPS เมื่อไฟฟ้าดับหรือไฟฟ้าขัดข้อง ระบบไฟฟ้าสำรองของ UPS จะจ่ายไฟไปยังเต้าจ่ายไฟหลักเป็นอันดับแรก สำหรับต่อใช้งานกับอุปกรณ์ ไฟฟ้าที่มีความสำคัญในการใช้งาน เช่น คอมพิวเตอร์ หรือ เซิร์ฟเวอร์ เป็นต้น
- 3.2.8.2 <u>Intelligent Channel</u>: เต้าจ่ายไฟรองที่จะรับไฟฟ้าสำรองหลังจากที่ระบบไฟฟ้าสำรองของ UPS จ่ายไฟ ให้กับเต้าจ่ายไฟหลักแล้ว 1 วินาที สำหรับต่อใช้งานร่วมกับอุปกรณ์ไฟฟ้าที่: มีความสำคัญในการใช้งาน น้อย เช่น เครื่องพิมพ์ หรือ เครื่องสแกน เป็นต้น

## **การติดตั้ง**

 $\Delta$ ข้อควรระวัง: บริษัทไม่สามารถรับประกันสินค้าได้ หากพบว่าการติดตั้งเครื่องไม่เป็นไปตามรายละเอียดที่ระบุไว้ ภายในค่มือการใช้งานนี้ ۹i

#### **4.1 การเตรียมการติดตั ้ง**

- 4.1.1 ตรวจสอบสภาพภายนอกเครื อง หากมีส่วนใดเสียหายหรือชำรุดขณะขนส่ง โปรดแจ้งศูนย์บริการลีโอนิคส์หรือ บริษัท ลีโอ เพาเวอร์ ซัพพลาย จำกัด โทร. 0-2746-9500, Hot Line Service 0-2361-7584-5 หรืออีเมล์ marketing@lpsups.com ในเวลาทำการ 08:00 - 17:30น. วันจันทร์ - ศุกร์ หรือติดต่อ 081-564-0510 หรือ 081-837-4019
- 4.1.2 ก่อนการติดตั้งและใช้งานเครื่อง ควรทำความเข้าใจกับข้อแนะนำ, คำเตือน, ข้อควรระวังที่แสดงอยู่บนตัวเครื่อง และอ ุ ปกรณอื นๆ <sup>ท</sup> ี เก ี ยวข้อง รวมถึงคู่มือการใช้งานฉบับนี้ ้
- 4.1.3 ตรวจสอบขนาดแหล่งจ่ายไฟและพิกัดกำลังของอุปกรณ์ไฟฟ้าที่ ต้องการต่อใช้งานกับ UPS ให้เหมาะสมกับพิกัด กําลังของเครื่อง
- 4.1.4 <u>การเคลื่อนย้าย</u>

ควรเคลื่อนย้ายโดยมีหีบห่อภายนอกห่อหุ้มอยู่จนกระทั่งถึงจุดที่จะติดตั้งใช้งาน เพื่ ี ควรเคลื่อนย้ายโดยมีหีบห่อภายนอกห่อหุ้มอยู่จนกระทั่งถึงจุดที่จะติดตั้งใช้งาน เพื่อป้องกันความเสียหายที่<br>อาจเกิดขึ้นจากการเคลื่อนย้าย ิดขึ้นจากการเคลื่อนย้าย

4.1.5 <u>พื้นท</u>ี่ <u>ในการติดตั้</u>

พื้<u>นที่ในการติดตั้ง</u><br>- ติดตั้งเครื่องให้มีพื้นที่ว่างรอบตัวเครื่อง ไม่น้อยกว่า 30 ซม.เพื่อการระบายอากาศอย่างพอเพียง และเพื่อ<br>ความสะดวกในการติดตั้ง การใช้งานและการบำรงรักษาเครื่อง ง้ัง การใช้งานและการบำรุงรักษาเครื่อง

- **4.2 การติดตั้ง**
- 4.2.1 เชื่อมต่อสายสัญญาณ RS-232 จากคอมพิวเตอร์เข้ากับพอร์ต RS232-PC ที่ด้านท้ายเครื่อง โดยใช้งานร่วมกับ ซอฟตแวร Easy-Mon X (อุปกรณเสริม)

 $\Delta$  ข้อควรระวัง: กดปุ่มปิดเครื่อง และถอดปลั๊ก AC INPUT ของ UPS ออกจากแหล่งจ่ายไฟ AC ก่อนทำ การเชื่อมต่อสายสัญญาณสื่อสารทุกครั้ง

- 4.2.2 ต่อสายโทรศัพท์ หรือสาย LAN (ถ้ามี) เข้าที่ช่องเสียบ SURGE TEL./LAN LINE ที่ด้านท้ายเครื่อง
- IN : สําหรับตอสายโทรศัพท หรือสาย LAN เขา UPS
- OUT: สำหรับต่อสายโทรศัพท์ หรือสาย LAN ที่ได้รับการป้องกันแล้ว ไปยังเครื่องโทรสาร หรือโมเดม หรือ การ ด LAN
	- ? **หมายเหต ุ :**: การใช้งานระบบป้องกันไฟกระชากแรงดันสูงชั่วขณะของ UPS ให้ได้ประสิทธิภาพสูงสุด UPS ต้องต่อกับระบบการเดินไฟภายในอาคารที่มี มีสายดินเท่านั้น การใช้งานเครื่องโดยไม่ องโดยไม่มีการต่อ สายดิน อาจทำให้เกิดความผิดพลาดในการส่งข้อมูลและอุปกรณ์ไม่สามารถป้องกันไฟกระชาก แรงดันสูงชั่วขณะได้

 4.2.3 เลื อนสว ิ ตซ FEATURE (Dip Switch หมายเลข 1) ไปที ่ตำแหน่ง ON เมื่ อไฟฟาดับ UPS จะทําการปดตัวเองโดย อัตโนมัติ เมื่อตรวจพบว่ากำลังไฟฟ้าของอุปกรณ์ไฟฟ้าทั้งหมดที่ต่อใช้งานอยู่นั้น มีน้อยกว่า 8% เพื่อประหยัด พลังงานภายในแบตเตอรี่

ื **ะ หมายเหตุ:** สวิตช์นี้จะถูกตั้งไว้ที่ตำแหน่ง OFF มาจากโรงงานผู้ผลิต

4.2.4 เสียบเต้าเสียบของอุปกรณ์ไฟฟ้าเข้าที่ เต้าจ่ายไฟ UPS OUTPUT ด้านท้ายเครื่ อง

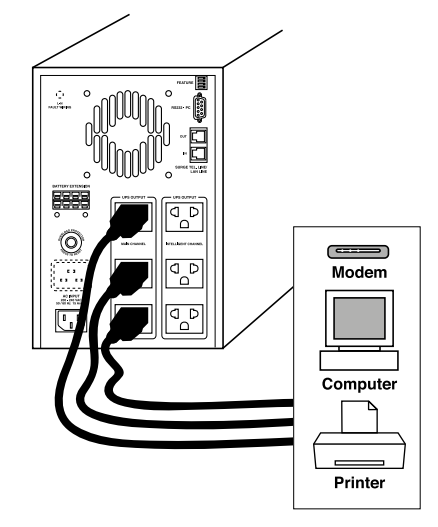

4.2.5 ตอ UPS เขากับแหลงจายไฟ AC

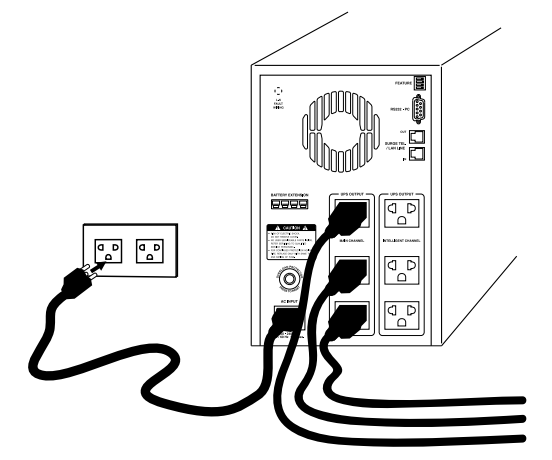

- 4.2.6 ในกรณีที่มีการต่อตู้แบตเตอรี่เพิ่ม ให้เสียบสายไฟของตู้แบตเตอรี่เพิ่มเข้ากับขั้วต่อ BATTERY EXTENSION (อุปกรณเสริม) ที ่ ด านท ายเคร ื อง
	- $\Delta$  ข้อควรระวัง: 1. การต่อตู้แบตเตอรี่เพิ่ม ต้องใช้ตู้แบตเตอรี่เพิ่ม (Battery Extension Module) ของบริษัทฯ
- 2. การต่อตู้แบตเตอรี่เพิ่มต้องปฏิบัติตามขั้นตอนด้านล่างอย่างเคร่งครัด ก่อนกดปุ่ม<br>เปิดเครื่องเพื่อป้องกันการเกิดประกายไฟที่ขั้วแบตเตอรี่ ่องเพื่อปองกันการเกิดประกายไฟที่ขั้วแบตเตอรี

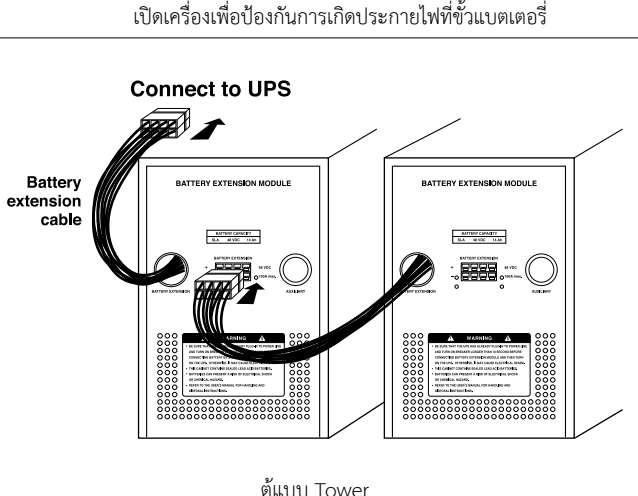

### ู แบบ Tower

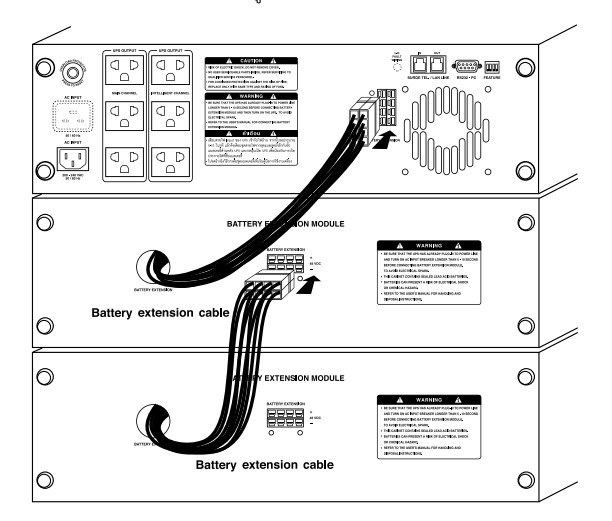

ต ู แบบ Rack Mount

## **การใชงาน**

## **5.1 การเปดเครื ่อง**

5.1.1 การเปดเครื่องในสภาวะปกติ (AC Start)

์ ในสภาวะไฟฟ้าปกติและ UPS มีการต่อเข้ากับแหล่งจ่ายไฟ AC แล้ว เปดเครื องได้ด้วยการกดปุ่มบนด้านหน้าเครื่; องค างไวประมาณ 0.5 วินาที แล้วปล่อย สัญญาณไฟด้านหน้าเครื่องจะติดสว่างพร้อมกันทุกดวง เครื่องจะ เริ่มต้นการทำงานด้วยการทดสอบความพร้อมในการทำงาน (Self-Test) (ดู รายละเอียดเพิ่มเติมในหัวข้อ 5.3.1) และหลังจากนั้นสัญญาณไฟแสดงสถานะ การท ํ างานของ UPS จะติดสวาง (ดูรายละเอียดเพิ ่มเต ิมในหัวขอ 6)

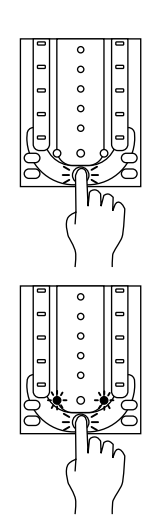

 5.1.2 การเปดเคร รื่องในสภาวะปกติ (DC Start)

> เม ื ่อไฟฟาดับ หรือไมมีการตอ UPS เขากับแหลงจายไฟ AC สามารถเปด เครื่องได้ด้วยการกดปุ่มบนด้านหน้าเครื่องค้างไว้ จนกระทั่งสัญญาณไฟ และ  $\Delta$  ติดสว่างพร้อมเสียงเตือน 1 ครั้งแล้วจึงปล่อยมือ (ก่อนที่เสียงเตือน และสัญญาณไฟจะดับลง) จากนั้นสัญญาณไฟจะติดพร้อมกันทุกดวง เครื่องจะ เร ิ มต้นการทำงานด้วยการทดสอบความพร้อมในการทำงาน (Self-Test) (ดู รายละเอียดเพิ่มเติมในหัวข้อ 5.3.1)

 $\boldsymbol{\mathscr{L}}$  **หมายเหตุ:** หากกดปุ่มด้านหน้าเครื่ องค างไวนานเกินไป จนกระทั ่ังสัญญาณไฟทั้งสองดับลง พร้อมกับมี เสียงสัญญาณเตือนดังขึ้นเป็นครั้งที่ 2 เครื่องจะไม่ทำงาน

## **5.2 การปดเครื่อง**

ในสภาวะไฟฟ้าปกติและไฟฟ้าดับ มีวิธีการปิดเครื่องเช่นเดียวกัน คือกดปุ่มที่ ่ ในสภาวะไฟฟ้าปกติและไฟฟ้าดับ มีวิธีการปิดเครื่องเช่นเดียวกัน คือกดปุ่มที่<br>ด้านหน้าเครื่องค้างไว้จนกระทั่งสัญญาณไฟ ∿ และ ∆ิ ติดสว่างพร้อมเสียงเตือนสั้นๆ 1 ครั ้งแล วจ ึงปลอยมือ

∕ **ะ หมายเหตุ:** หากกดปุ่มด้านหน้าเครื่องค้างไว้นานเกินไป จนกระทั่งสัญญาณไฟทั้ง<br>สองด้าเลง พร้อมกับเมี*ส*ยงสถาถนเตือนดังขึ้นเป็นครั้งที่ 2 เครื่องจะ ดับลง พร้อมกับมีเสียงสัญญาณเตือนดังขึ้ ้นเปนครั้งที่ 2 เครื่องจะไมปด

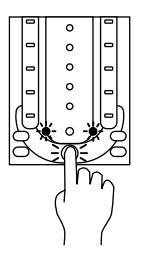

### **5.3 การทดสอบความพรอมในการทํางาน (Self-Test)**

UPS มีรูปแบบการทดสอบความพร้อมในการทำงาน 4 แบบ โดยทุกครั้งที่: มี การทดสอบความพร อมในการทํางาน จะทำการทดสอบการปรับระดับแรงดันไฟฟ้า (Stabilizer Test), การประจุแบตเตอรี่ (Charger Test) และการจ่ายไฟฟ้า สำรอง (Inverter and Battery Test) (ดูรายละเอียดเพิ่มเติมในหัวข้อ 6.3.4) และหากพบว่าแบตเตอรี่มีการประจุไฟจน เต ็ ม UPS จะทําการตรวจสอบสภาพแบตเตอรี ่วาสมควรเปลี ่ยนใหมหรือไม

#### 5.3.1 การเปด UPS เพื่<u>อใช้งาน (Start-up self-test)</u>

เม ื อเปดเครื องด้วยการกดปุ่มที่ ด้านหน้าเครื่ อง UPS จะทำการทดสอบความพร้อมในการทำงานโดยอัตโนมัติ

5.3.2 การทดสอบความพรอมในการทํางานในระหวางการใชงาน (Manual self-test)

ในระหว่างการใช้งานเครื่อง สามารถทำการทดสอบความพร้อมการทำงานของเครื่องได้โดยการกดปุ่มที่ด้าน หน้าเครื่อง 2 ครั้งติดกัน (Double click) เพื่อสั่งให้ UPS ทำการทดสอบตัวเอง

5.3.3 การทดสอบความพรอมในการทํางานตามตารางเวลา (Schedule self-test)

ผู้ใช้สามารถสั่ งใหเครื องทำการทดสอบตัวเองได้ทันที หรือตามตารางเวลาาที่: กำหนดไว้ โดยการสั่ ังผ่าน ซอฟตแวร Easy-Mon X

### 5.3.4 การทดสอบความพรอมในการทํางานโดยอัตโนมัติท ุ <sup>ก</sup> 2 สัปดาห (Auto self-test)

ในกรณี UPS ไม่มีการทำ Manual self-test หรือ Schedule self-test เลยในระยะเวลา 2 สัปดาห์ เครื่องจะ ทำการทดสอบตัวเองโดยอัตโนมัติ และผู้ใช้ยังสามารถกำหนดเวลาการทำ Auto self-test ได้ผ่านโปรแกรม Setup Characteristic (อุปกรณเสริม) ไดอีกดวย

## **5.4 การยกเลิกการทดสอบความพรอมในการทํางาน (Cancel Self-Test)**

ผู้ใช้สามารถยกเลิกการทดสอบความพร้อมในการทำงาน โดยการกดปุ่มที่ด้านหน้าเครื่อง 2 ครั้งติดกัน (Double click) โดยต้องยกเลิกก่อนที่ UPS จะทำการทดสอบภาคอินเวอร์เตอร์ (ก่อนสัญญาณไฟดวงที่ 2 จะติดสว่าง)

### **5.5 การหย ุ ดเส ี ยงส ั ญญาณเต ื อน**

UPS จะส่งเสียงเตือนเมื่อเกิดเหตุการณ์ไฟฟ้าขัดข้อง หรือเกิดสิ่งผิดปกติขึ้นกับ UPS ผู้ใช้สามารถระงับเสียงเตือน ดังกล่าวได้ โดยการกดปุ่มด้านหน้าเครื่องค้างไว้ 0.5 วินาทีแล้วจึงปล่อย

## $\Box$

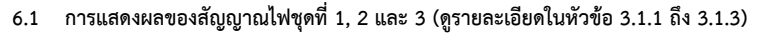

## **6.2 การแสดงผลของสัญญาณไฟดวงที ่ 4, 5 และ 6**

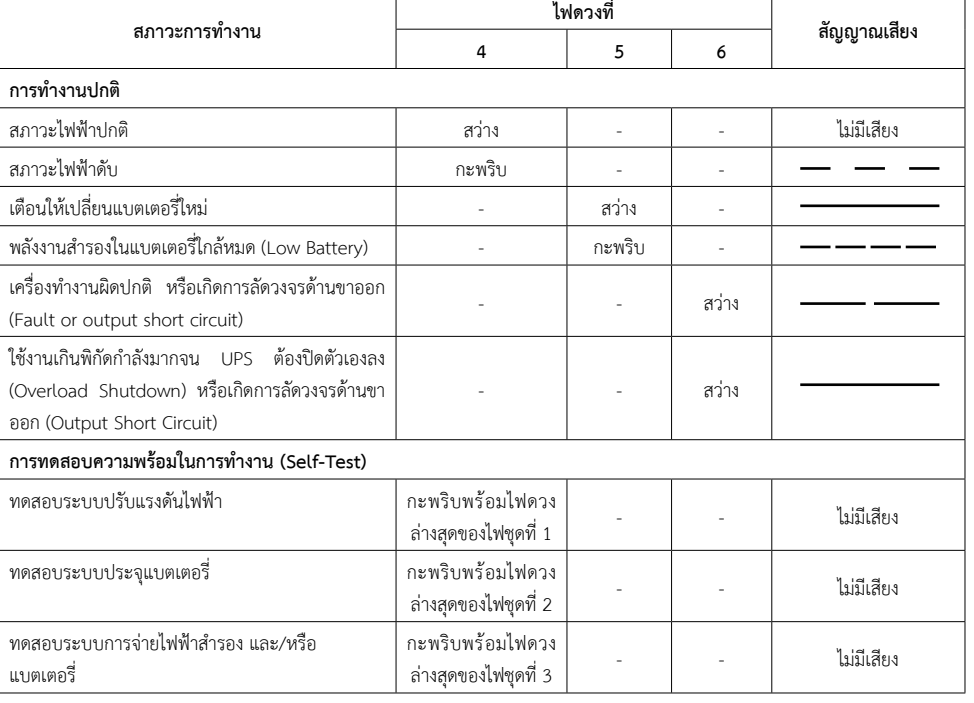

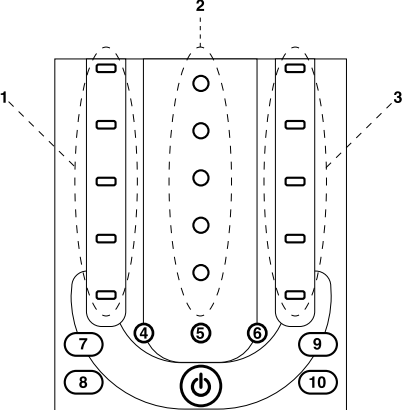

### **การแสดงผล**

## **6.3 การแสดงผลของสัญญาณไฟดวงที ่ 7, 8, 9 และ 10 (ดูรายละเอียดในหัวขอ 3.1.7 - 3.1.10)**

## **6.4 การแสดงผลในโหมดทดสอบความพรอมในการทํางาน (Self-Test)**

- หลังจาก UPS ทำการทดสอบตัวเองแล้ว จะแสดงผลดังนี้
- 6.4.1 มีเสียงเตือนดังสั ้นๆ และไฟดวงที ่ 4 ติดสวาง แสดงวาเครื ่องปกติ
- 6.4.2 มีเสียงเตือนยาว แสดงว่า มีสิ่งผิดปกติเกิดขึ้น ให้กดปุ่มด้านหน้าเครื่องเพื่อหยุดเสียงเตือน และสังเกตดูไฟแจ้งเตือน อาการผ ิดปกติดังนี ี<br>ไฟดวงล่างสุดของไฟชุดที่

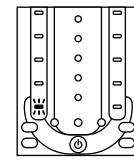

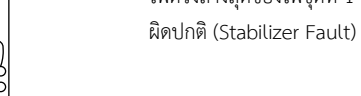

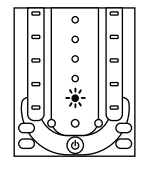

ไฟดวงล่างสุดของไฟชุดที่ ่ 2 (่⊡) ติดสว่าง แสดงระบบประจุแบตเตอรี่ ผิดปกติ  $\frac{1}{2}$  |  $\begin{bmatrix} 0 \\ 1 \end{bmatrix}$  (Charger Fault)

่ 1 (ง→) ติดสว่าง แสดงระบบปรับแรงดันไฟฟ้า

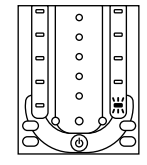

ไฟดวงล่างสุดของไฟชุดที่ 3 (**≥ร**%) ติดสว่าง แสดงระบบจ่ายไฟฟ้าสำรองผิดปกติ (Inverter fault)

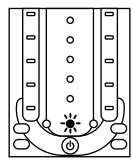

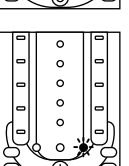

ไฟดวงที 5 (⊠) ติดสว่าง แสดงการแจ้งเตือนให้เปลี่ ยนแบตเตอร ี ใหม

ไฟดวงที 6 ( $\Delta$ ) ติดสว่าง แสดงซอฟต์แวร์ผิดปกติหรือระบบประมวลผล ผ ิ ดพลาด (Software failure or CPU error)

ื้∕ี **หมายเหตุ:** กรณีที่พลังงานภายในแบตเตอรี่อยู่ในระดับต่ำเกินไป, ไฟฟ้าดับ หรือระบบไฟฟ้าผิดปกติในขณะที่เครื่อง กำลังทำการทดสอบความพร้อมในการทำงานอยู่นั้น เครื่องจะยกเลิกการทดสอบในทันที

## **ปญหาและแนวทางแกไข**

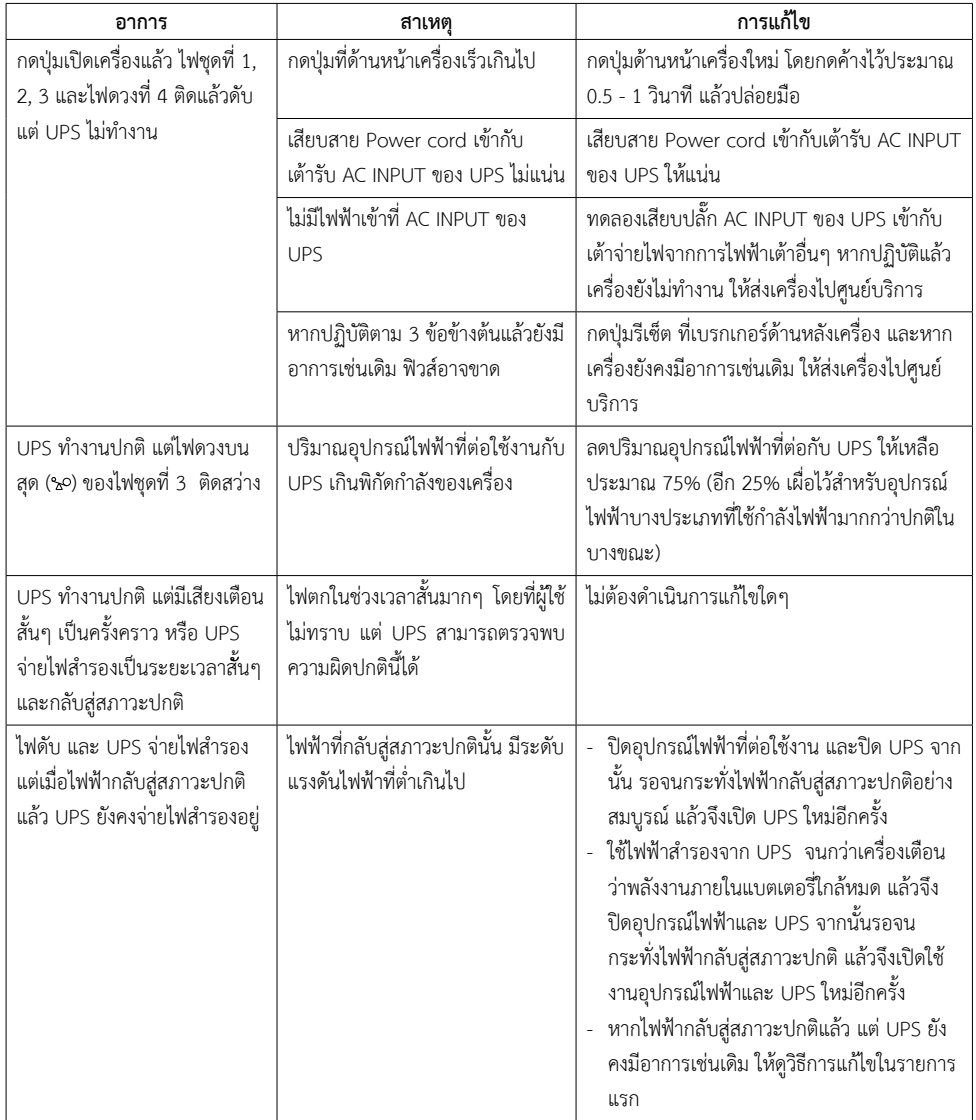

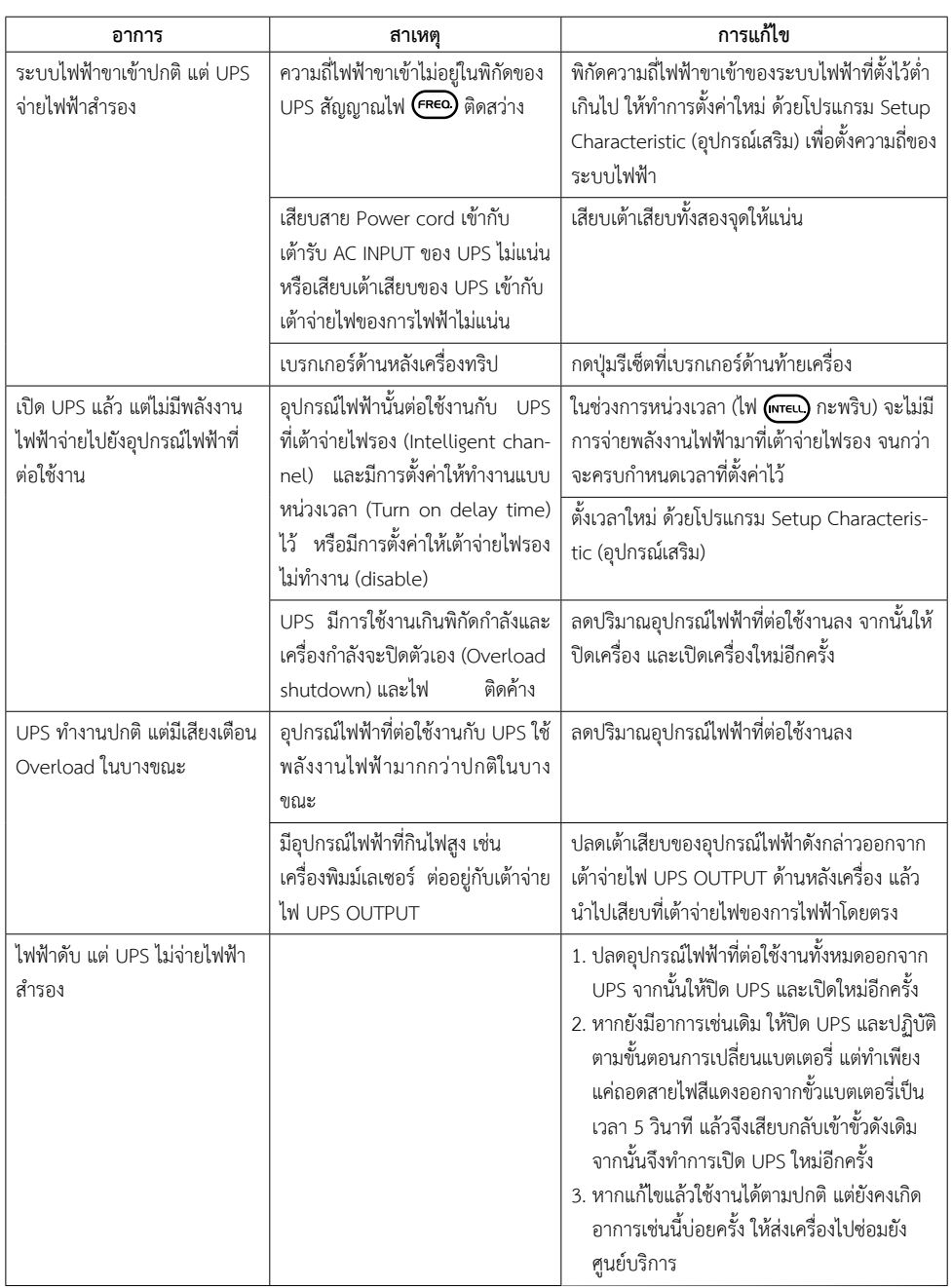

### **การเปลี ่ยนแบตเตอร ี**

เมื่อ UPS แจ้งเตือนการเปลี่ยนแบตเตอรี่ใหม่ ให้ปฏิบัติตามขั้นตอนการเปลี่ยนแบตเตอรี่ ดังต่อไปนี้ ้

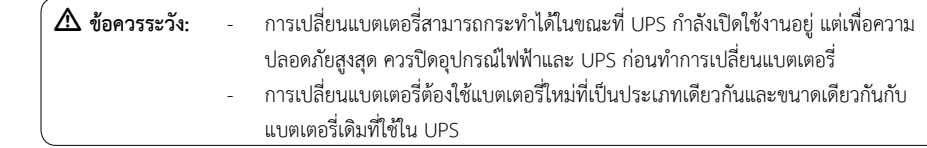

**8.1 การเปลี ่ยนแบตเตอร ี ่สํ าหร ั บเคร ื ่องแบบ Tower**

8.1.1 ตั้ง UPS ไว้บริเวณขอบโต๊ะ โดยให้ส่วนหน้ากากพ้นจากขอบโต๊ะออกมา ใช้ไขควงขันสกรู 2 ตัวที่ด้านล่างของ หน้ากากออก จากนั้นเลื่อนหน้ากากขึ้นด้านบนประมาณ 1 ซม. และดึงหน้ากากออก ดังรูป

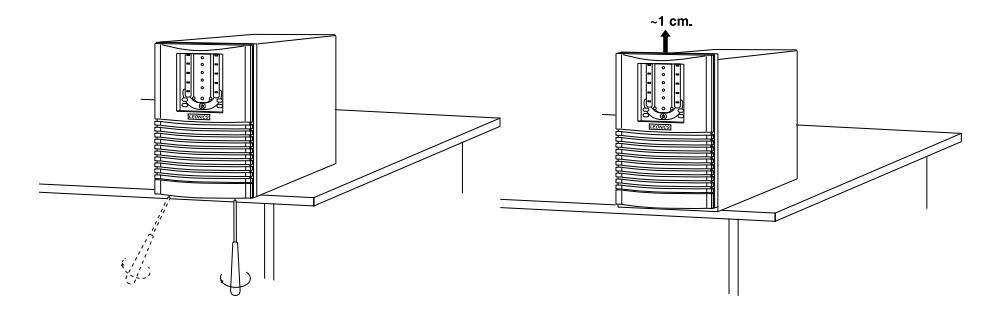

 8.1.2 เลื อน UPS วางไว้กลางโต๊ะ นำหนังสือหรือนิตยสารที่ มีสันปกสูงประมาณ 2 ซม. วางไว้หน้าเครื่ อง เพ ื อรองร ั เลอน UPS วางเวกลางเตะ นาหนงสอหรอนตยสารทมสนบกสูงบระมาณ 2 ซม. วางเวหนาเครอง เพอรองรบ<br>แบตเตอรี่ จากนั้นไขสกรูยึดเหล็กรัดแบตเตอรี่ออกจากตัวเครื่อง และดึงถาดใส่แบตเตอรี่ทั้ง 4 ก้อนออกมา ดังรูป

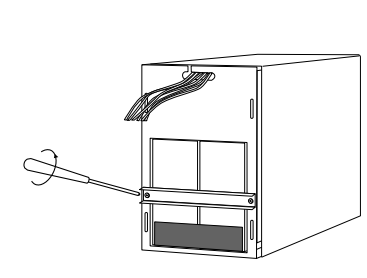

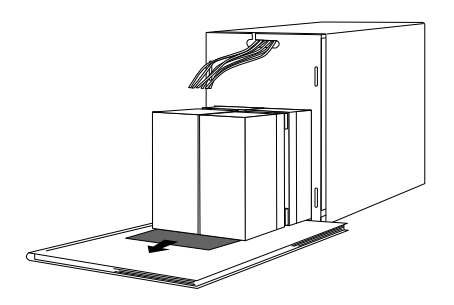

- 21 -

 $\Delta$  ข้อควรระวัง: แบตเตอรี่ใหม่ต้องเป็นแบตเตอรี่ที่เป็นประเภทเดียวกันและขนาดเดียวกันกับแบตเตอรี่เดิม

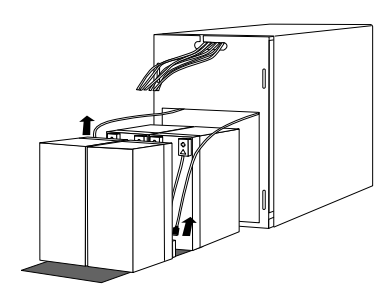

- 8.1.4 เสียบสายไฟสีดำ (-) และสีแดง (+) เข้าที่ขั้วต่อแบตเตอรี่ ตามลำดับ (หรือดูสีขั้วของแบตเตอรี่และสีขั้วของสายไฟ ใหตรงกัน) จากนั ้ นใสพลาสติกครอบขั ้ วแบตเตอร ี เข้าที่เ เด ิ ม
- 8.1.5 ไขสกร ู เพ ื อยึดเหล็กรัดแบตเตอรี่ เข้ากับตัวเครื่ องให้แน่น ใส่หน้ากากและไขสกรูเข้าตำแหน่งเดิมให้แน่น จากนั้นเปิด เครื่องใช้งานตามปกติ
- **8.2 การเปลี่ยนแบตเตอรี่สําหรับเครื่องแบบ Rack Mount**
- 8.2.1 ตั้ง UPS ไว้บนโต๊ะ ใช้ไขควงขันสกรูที่ตำแหน่ง A1, A2, B1 และ B2 ที่บริเวณหน้าเครื่องออก ตามลำดับ ดังรูป

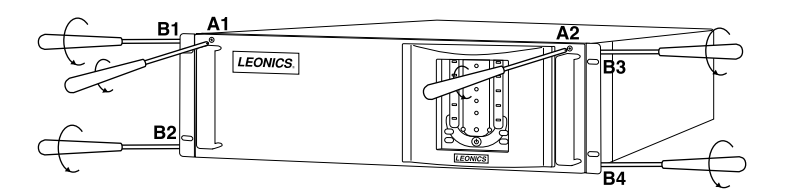

8.2.2 เปิดฝาด้านหน้าเครื่องออก และดึงถาดใส่แบตเตอรี่ออกมา ดังรู

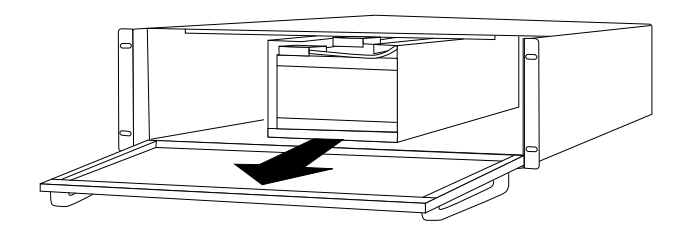

22 - 2014 - 2014 - 2014 - 2014 - 2014 - 2014 - 2014 - 2014 - 2014 - 2014 - 2014 - 2014 - 2014 - 2014 - 2014 - 2014 - 2014 - 2014 - 2014 - 2014 - 2014 - 2014 - 2014 - 2014 - 2014 - 2014 - 2014 - 2014 - 2014 - 2014 - 2014 8.2.3 ไขสกรูถอดเหล็กรัดแบตเตอรี่ออก ดังรูป จากนั้นถอดพลาสติกครอบขั้วแบตเตอรี่ออก และปลดสายไฟสีดำ (-) และ สายไฟสีแดง (+) ออกจากขั ้ วแบตเตอร ี สีดำและข้ ้ วแบตเตอร ี สีแดง ตามลำดับ แล้วจึงเปลี ยนเอาแบตเตอร ี เก าออก มา และใสแบตเตอรี ่ ใหมเขาแทนที่ ใหสังเกตลักษณะการเชื่ อมตอสายไฟแตละขั้วแบตเตอรี่ กอนการเปลี่ ยนแบตเตอรี่ใหม่เข้าแทนที่

 $\Delta$  ข้อควรระวัง: แบตเตอรี่ใหม่ต้องเป็นแบตเตอรี่ที่เป็นประเภทเดียวกันและขนาดเดียวกันกับแบตเตอรี่เดิม

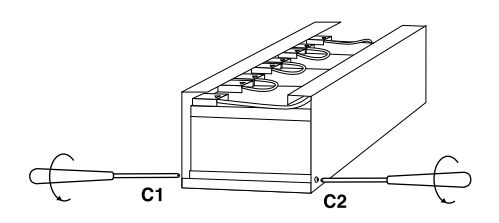

- 8.2.4 เสียบสายไฟสีดำ (-) และสีแดง (+) เข้าที่ขั้วต่อแบตเตอรี่ ตามลำดับ (หรือดูสีขั้วของแบตเตอรี่และสีขั้วของสายไฟ ให้ตรงกัน) จากนั้นใส่พลาสติกครอบขั้วแบตเตอรี่ เข้าที่ เด ิ ม
- 8.2.5 ไขสกร ู เพ ื อยึดเหล็กรัดแบตเตอรี่ ่ให้แน่น ปิดฝาด้านหน้าเครื่ องและไขสกรูเข้าทั้ง 4 ตำแหน่งให้แน่น จากนั้นเปิด เครื่องใช้งานตามปกติ

## **การเก็บรักษา**

กรณีที่ไม่มีการใช้งาน UPS เป็นระยะเวลานาน หรือต้องการเก็บเครื่องไว้ ให้นำ UPS มาทำการประจุแบตเตอรี่ทุก 3 เดือน โดยปฏิบัติตามขั้นตอนดังนี้ ้

- 10.1 เสียบปลั๊ก AC Input เข้ากับเต้าจ่ายการไฟฟ้า ไฟชุดที่ 2 (Battery Level) จะกะพริบ 1 ครั้ง
- 10.2 เสียบปลั๊กทิ้งไว้นาน 8 ชั่วโมง เพื่อทำการประจุแบตเตอรี่
- 10.3 กดปุ่มด้านหน้าเครื่อง 2 ครั้งติดกัน (Double click) เพื่อทดสอบความพร้อมในการทำงาน ดูรายละเอียดผลการทดสอบได้ ในหัวขอ 6.4)

\*\*\*\*\*\*\*\*\*\*\*\*\*\*\*\*\*\*\*\*\*\*\*\*\*\*\*\*\*\*\*\*\*\*\*\*\*\*\*\*\*\*\*\*\*\*\*\*\*\*\*\*

- 10.4 ปดเคร่รื่องและถอดปลั๊กไฟออก จากนั้นเก็บไว้ในที่แห้งและเย็น
- 10.5 นำ UPS มาทำการประจุแบตเตอรี่ให้เต็มทุก 3 เดือน เพื่อป้องกันมิให้แบตเตอรี่เสื่อมสภาพก่อนเวลาอันควร

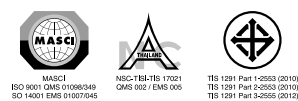